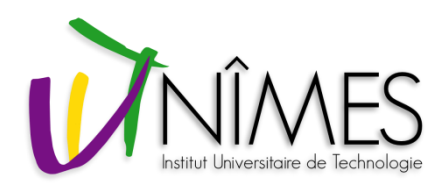

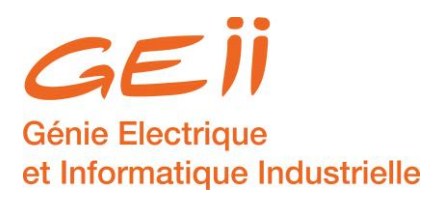

# **Gestion de projet**

## **Freeplane Ganttproject**

## **TODOLIST**

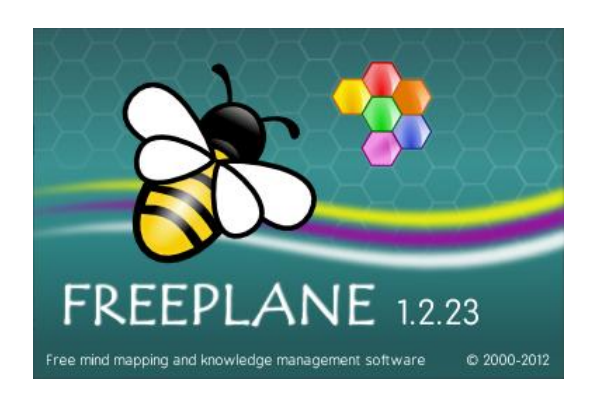

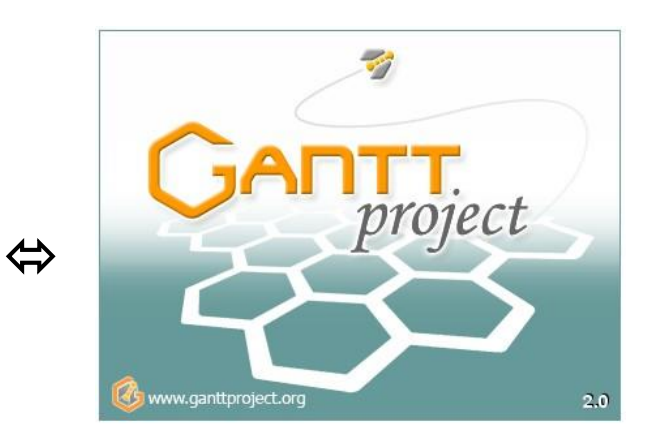

**2 décembre 2013**

**Gérard Gervois Frédéric Giamarchi**

**Département G.E.I.I. I.U.T. de Nîmes – Université Montpellier II**

#### *Présentation Todolist*

C'est un outil de planification libre, gratuit et multiplateforme pour une gestion avancée des listes de tâches.

Il présente les tâches sous forme d'arborescence et permet de les classer en catégories et sous-catégories.

Il est possible d'associer une multitude d'éléments à chacune tâche (priorité, commentaire, date de début, date d'échéance, budget, pièce jointe, etc.) ou encore de lui attribuer des couleurs en fonction de sa priorité ou de sa catégorie.

Enfin, un module de filtrage permet de trier les tâches en fonction d'une dizaine de critères.

*Téléchargement de Todolist*

*Todolist peut être téléchargé à partir de nombreux sites.*

*En voici un exemple [: http://www.clubic.com/lancer-le-telechargement-30905-0-todolist.html](http://www.clubic.com/lancer-le-telechargement-30905-0-todolist.html)*

*La version à la date du 30 novembre 2013 est la v 6.7.8*

*Enregistrer dans le répertoire « Mes Documents »*

*Installation de Todolist*

*Il ne s'agit pas d'une installation au sens habituel : il n'y aura donc pas de traces partout sur le disque dur.*

- *1/ Décompresser dans le répertoire « Mes Documents\Todolist »*
- *2/ Aller dans le répertoire ainsi créer et lancer Todolist.exe*
- *3/ Choisir la langue :*

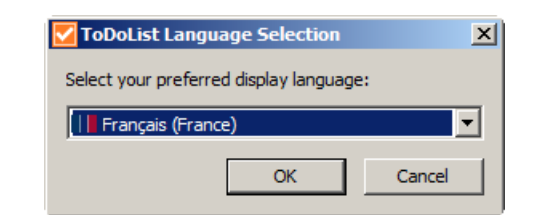

- *4/ Cliquer sur « suivant » pour les 2 prochaines fenêtres*
- *5/ A la fenêtre suivante chosissez non merci au point 5 et cliquer sur « Terminer »*

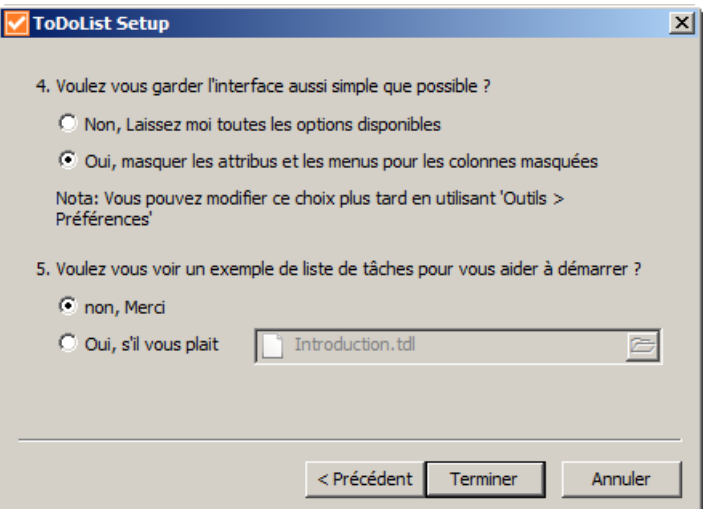

## *Utilisation pour les exportations entre Freeplane et Ganttproject*

### *Freeplane Ganttproject*

Menu : Outils  $\rightarrow$  Importer tâches

Choisir le format « Freemind (.mm) » et sélectionner le fichier « Chantier maison » créé précédemment.

Choisir Importer vers « Nouvelle liste de tâches » puis valider en cliquant sur « Importer »..

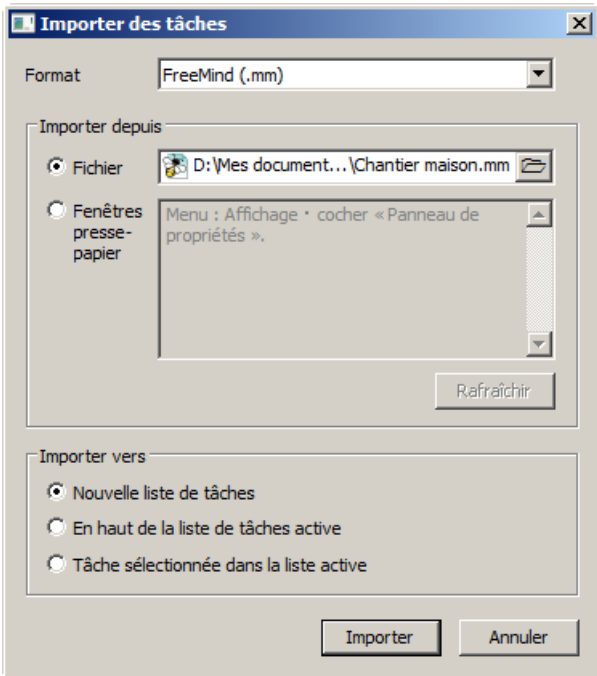

*Dans la colonne « Titre », cliquer sur les « + » pour développer les lignes pour obtenir ceci :* 

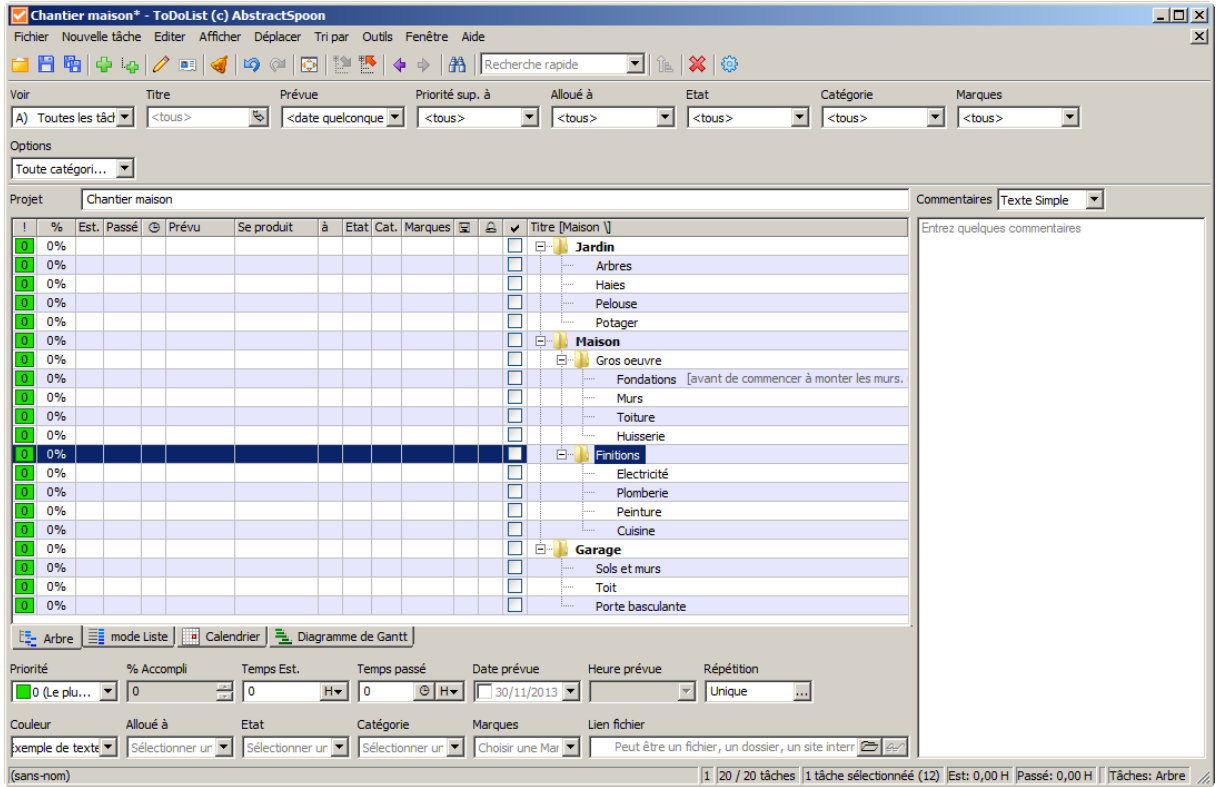

*On retrouve l'ensemble des tâches sous une forme proche de celle proposée par Ganttproject.*

*Il suffit maintenant d'exporter le résultat vers Ganttproject :*

Menu : Outils  $\rightarrow$  Exporter les tâches

Choisir le format « Ganttproject (.gan) » et accepter le chemin proposé ainsi que les options :

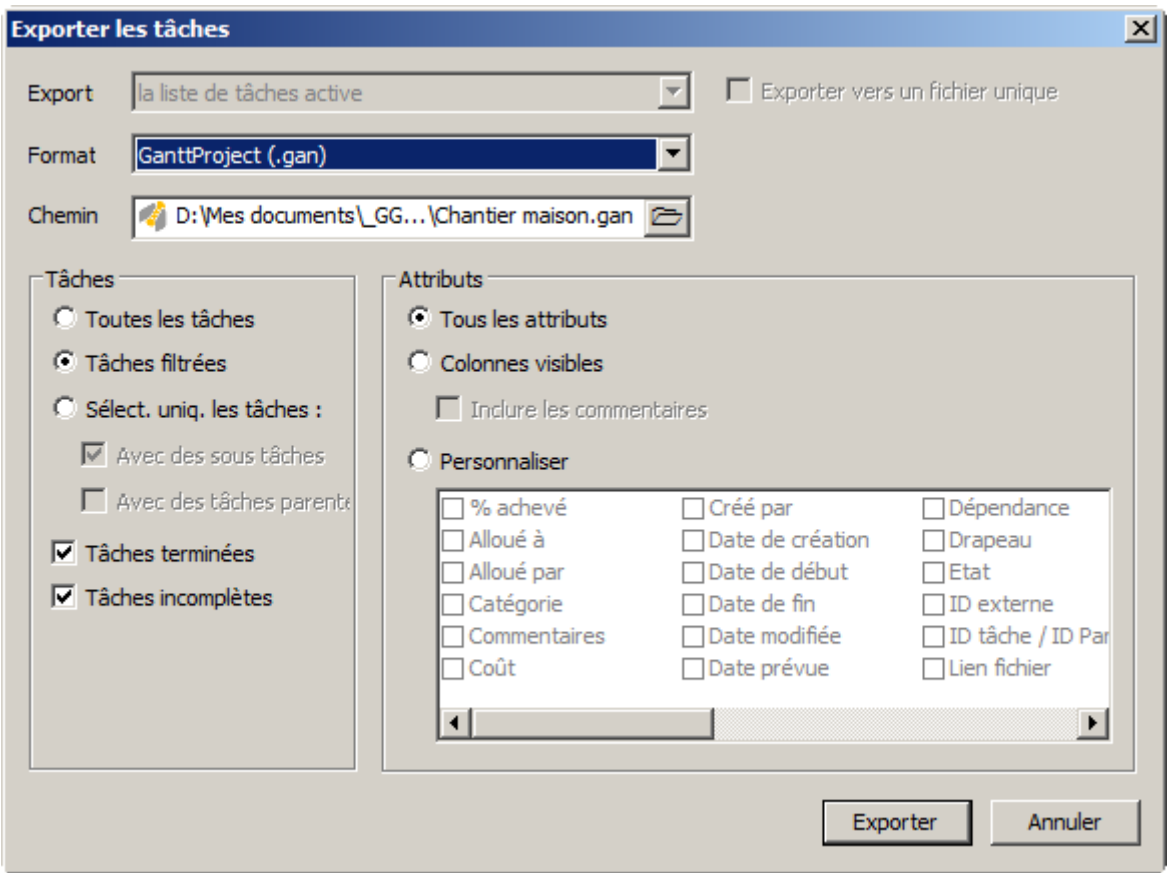

*Ganttproject s'ouvre alors et on retrouve un diagramme sur lequel il ne reste qu'à entrer les dates, durées et prédécesseurs pour chaque tâche.*

### *GanttprojectFreeplane*

Menu : Outils  $\rightarrow$  Importer tâches

Choisir le format « Ganttproject (.gan) » et sélectionner le fichier « Chantier maison » créé précédemment.

Choisir Importer vers « Nouvelle liste de tâches » puis valider en cliquant sur « Importer ».

Poursuivre par l'exportation au format Freeplane.

Ouvrir le fichier ainsi créé avec Freeplane.

Ne pas tenir compte du message ci-dessous : en cliquant sur « OK » le fichier s'ouvre normalement.

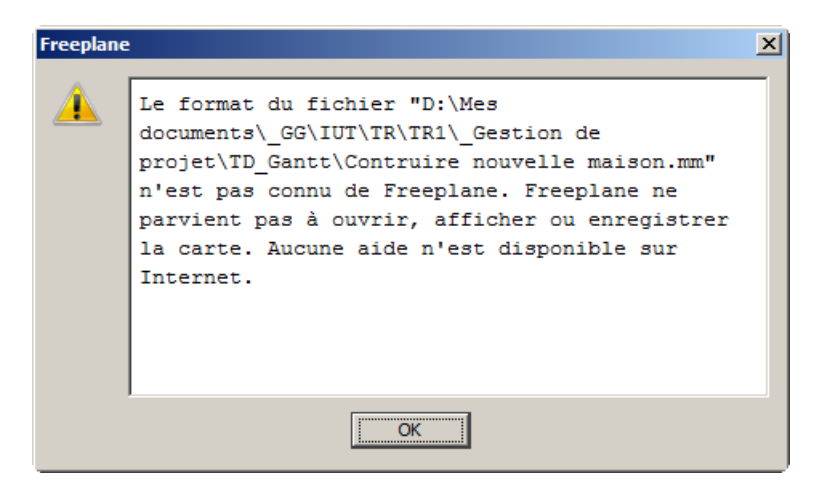

*Observer les attributs créés automatiquement pour chaque nœud.*

*Refaire alors une nouvelle exportation vers Ganttproject à partir de cette nouvelle carte mentale créée à partir de Todolist. Cette fois les dates, durées et prédécesseurs sont déjà présents dans le fichier créé.*

*Malheureusement ceci ne semble pas fonctionner à partir d'une carte dans laquelle on écrit, nous même, les attributs avec les noms d'attributs reconnus par Todolist.*